# Namespace

#### Namespace

- In Kubernetes, namespaces provides a mechanism for isolating groups of resources within a single cluster.
- Names of resources need to be unique within a namespace, but not across namespaces. Namespace-based scoping is applicable only for namespaced objects (e.g. Deployments, Services, etc)
- not for cluster-wide objects (e.g. StorageClass, Nodes, PersistentVolumes, etc)

#### Check the scope using kubectl cmd

#### kubectl api-resources namespaced=true

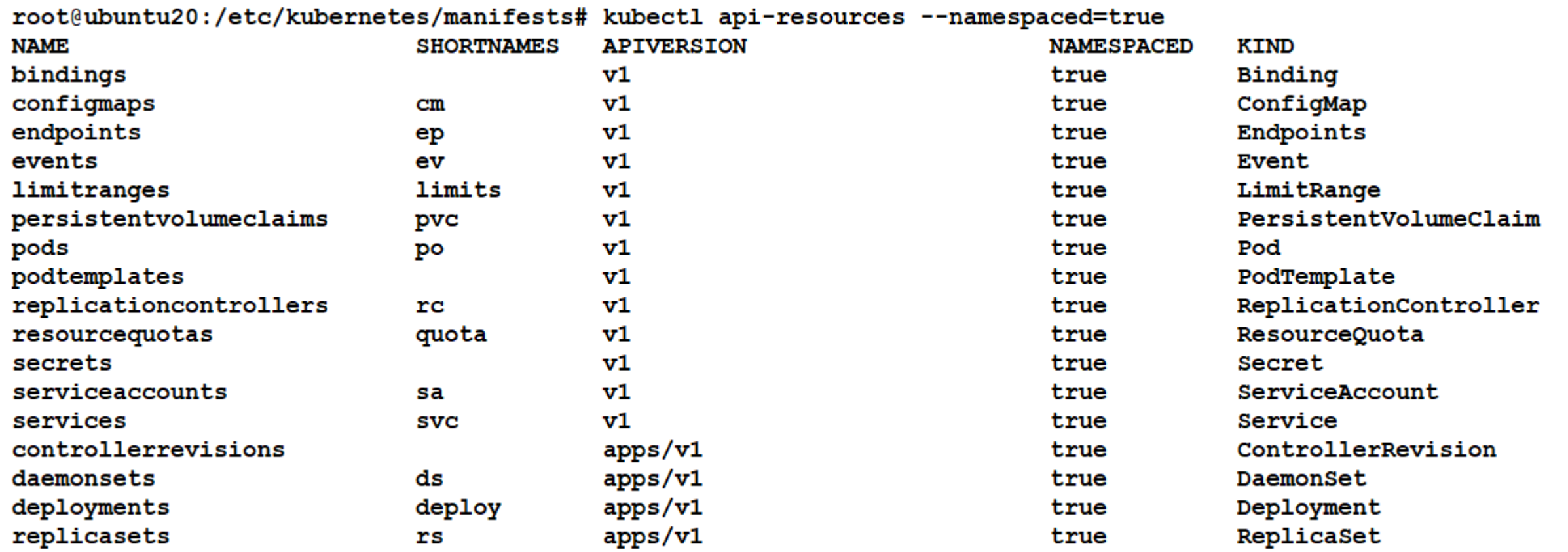

# When to Use Multiple Namespaces

- Namespaces are intended for use in environments with many users spread across multiple teams, or projects.
- Namespaces provide a scope for names. Names of resources need to be unique within a namespace, but not across namespaces.
- Namespaces cannot be nested inside one another
- Avoid creating namespaces with the prefix kube-, since it is reserved for Kubernetes system namespaces.

## Default Namespace

kubectl get namespace

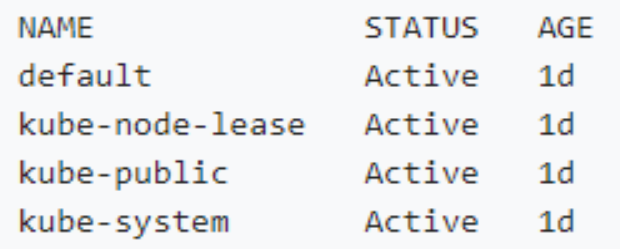

Kubernetes starts with four initial namespaces:

- default The default namespace for objects with no other namespace
- kube-system The namespace for objects created by the Kubernetes system ٠

## kubectl cmds for namespace

- Get the summary of namespace
	- kubectl get namespaces <name>
- Describe the specific namespace
	- kubectl describe namespaces <name>
- Create namespace
	- kubectl create namespace <insert-namespace-name-here>
- Delete namespace
	- kubectl delete namespaces <insert-some-namespace-name>

Note: This deletes everything under the namespace!

### Yaml file for name space

1. Create a new YAML file called my-namespace.yam1 with the contents:

apiVersion: v1 kind: Namespace metadata: name: <insert-namespace-name-here>

Then run:

kubectl create -f ./my-namespace.yaml

#### ResourceQuota

- ResourceQuota sets aggregate quota restrictions enforced per namespace
	- apiVersion: v1
	- kind: ResourceQuota
	- metadata (ObjectMeta)
	- spec (ResourceQuotaSpec)

#### Yaml file for object

```
root@ubuntu20:~# cat mem-cpu-quota.yaml
apiVersion: v1
kind: ResourceQuota
metadata:
  name: mem-cpu-demo
spec:hard:
    requests.cpu: "1"
    requests.memory: 1Gi
    limits.cpu: "2"
    limits.memory: 2Gi
```
### Create and map object

Create the ResourceQuota:

kubectl apply -f https://k8s.io/examples/admin/resource/quota-mem-cpu.yaml --namespace=quota-mem-cpu-exa

View detailed information about the ResourceQuota:

kubectl get resourcequota mem-cpu-demo --namespace=quota-mem-cpu-example --output=yaml